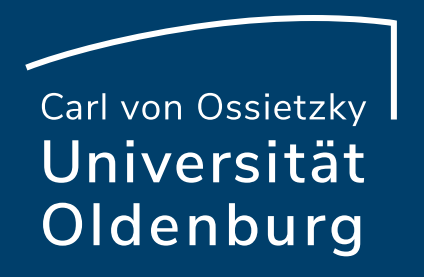

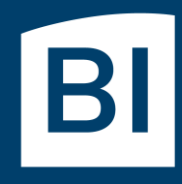

Betriebseinheit für technisch-wissenschaftliche Infrastruktur

# Introduction to High-Performance Computing

Session 03 HPC Environment, Modules, Compiler, and Toolchains

#### HPC User Environment

the user environment on a HPC cluster consists of:

- the operating system (OS)
	- ‒ e.g. RHEL Linux (all HPC systems in top500 have Linux-like OS)
	- ‒ basic functionality (login, create and edit files, …)
- data storage
	- one or more file systems
	- ‒ temporary, short and long term storage
- software
	- ‒ scientific applications
	- ‒ libraries
	- ‒ compiler
- job scheduler

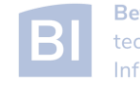

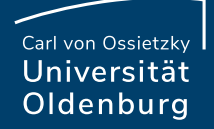

# File Systems

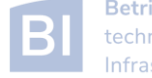

#### HPC File Systems

• typically on a HPC system different file systems are available

[http://www.fz-juelich.de/ias/jsc/EN/Expertise/Datamanagement/JUDAC/Filesystems/filesystems\\_node.html](http://www.fz-juelich.de/ias/jsc/EN/Expertise/Datamanagement/JUDAC/Filesystems/filesystems_node.html)

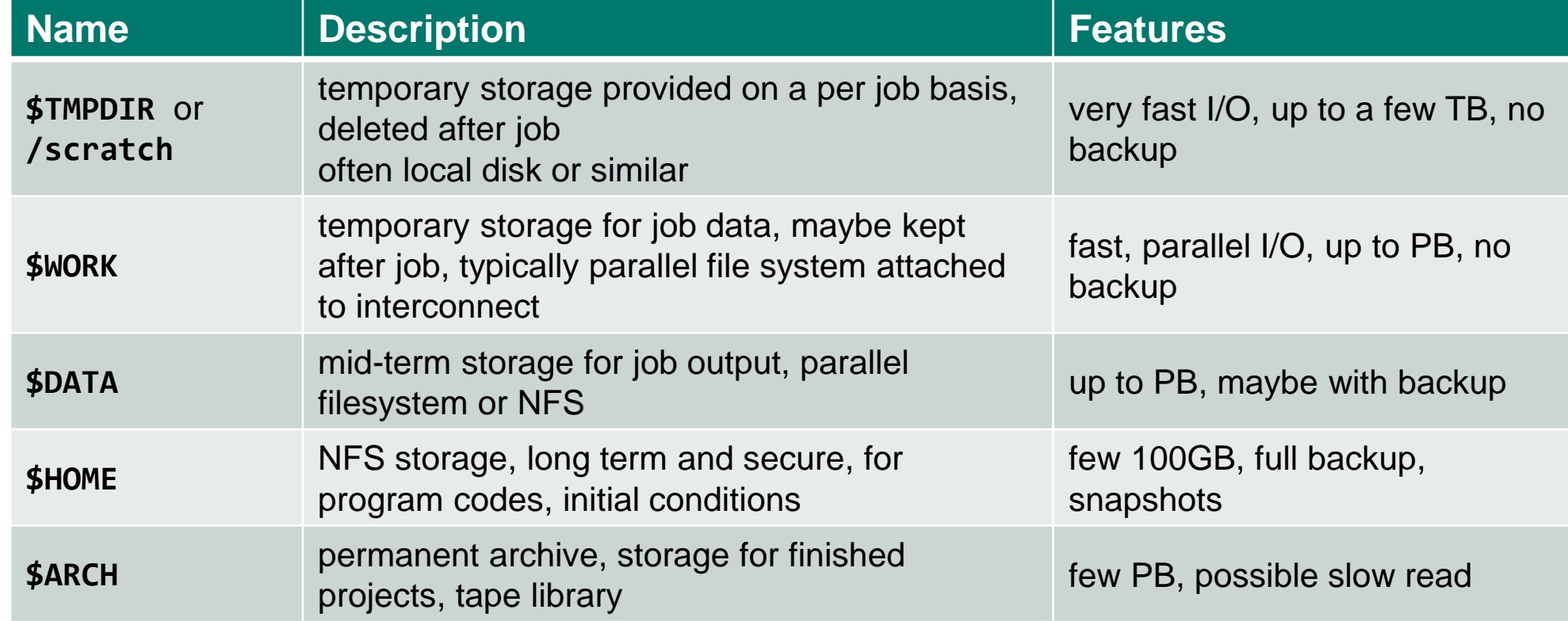

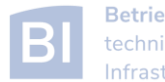

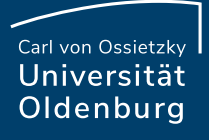

## File Systems

[http://wiki.hpcuser.uni-oldenburg.de/index.php?title=File\\_system\\_and\\_Data\\_Management](https://wiki.hpcuser.uni-oldenburg.de/index.php?title=File_system_and_Data_Management)

- central Enterprise Spectrum Scale storage (ESS)
	- ‒ used for home, data, group and offsite directories
	- ‒ NFS mounted over 2x 10Gb Ethernet
	- ‒ full backup and snapshot functionality
	- ‒ can be mounted on local workstation using SMB
- shared parallel storage (GPFS)
	- ‒ used work directory only
	- ‒ data transfer over FDR Infiniband
	- ‒ no backup
	- ‒ can also be mounted on local workstation using SMB
- local disks or SSDs for scratch
	- ‒ CARL compute nodes have local storage (1-2TB per node)
	- ‒ EDDY compute nodes have 1GB RAM disk (for compatibility)
	- ‒ usable during job run time

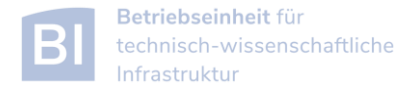

#### Directory Structure

- on every filesystem (**\$HOME**, **\$DATA**, **\$WORK**) users will have their own subdirectory
	- ‒ e.g. for **\$HOME**

**drwx------ abcd1234 agsomegroup /user/abcd1234**

- ‒ default permissions prevent other users from seeing the contents of their directory
- ‒ user can give permissions to others to access files or subdirectory as needed (user's responsibility)
- ‒ file and directory access can be based on primary (the working group) and secondary (e.g. the institute) Unix groups
- ‒ recommendation: keep access restricted on **\$HOME** and if needed share files/dirs. on **\$DATA** or **\$WORK**

[https://wiki.hpcuser.uni-oldenburg.de/index.php?title=File\\_system\\_and\\_Data\\_Management#Managing\\_access\\_rights\\_of\\_your\\_folders](https://wiki.hpcuser.uni-oldenburg.de/index.php?title=File_system_and_Data_Management#Managing_access_rights_of_your_folders)

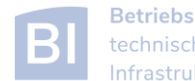

Carl von Ossietzky Universität Oldenburg

### File Systems

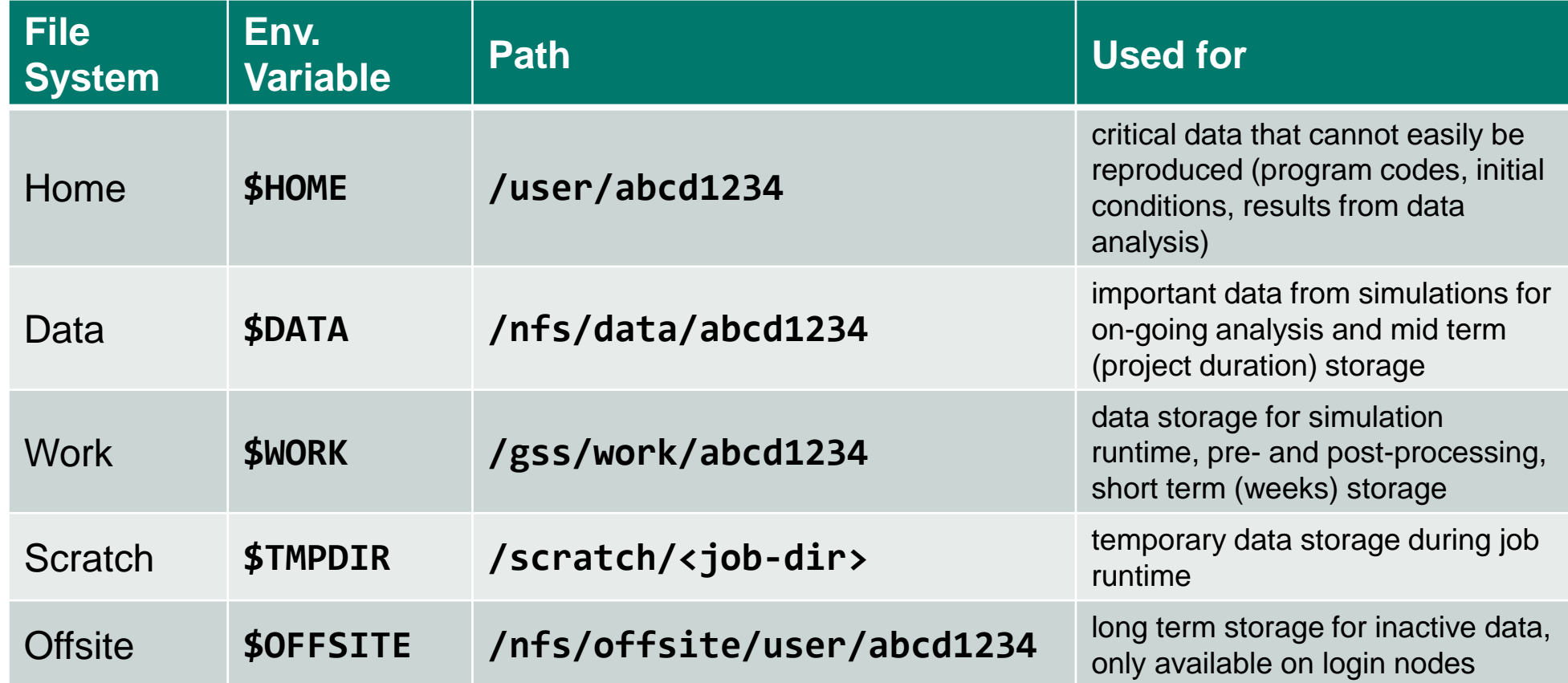

- **\$HOME**, **\$DATA** and **\$OFFSITE** have backup for disaster recovery and daily snapshots for file recovery
- quotas are use on all file systems to limit the amount of data that can be stored by a user

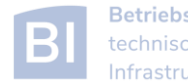

#### **Quotas**

[https://wiki.hpcuser.uni-oldenburg.de/index.php?title=File\\_system\\_and\\_Data\\_Management#Quotas](https://wiki.hpcuser.uni-oldenburg.de/index.php?title=File_system_and_Data_Management#Quotas)

- on every file system default quotas are in place
	- ‒ **\$HOME**, **\$DATA** and **\$OFFSITE** have 1TB, 20TB and 12.5TB, respectively
	- ‒ the number of files is also limited (**\$HOME**: 500k, **\$DATA**: 1M, **\$OFFSITE**: 250k)
	- ‒ **\$WORK** has 25TB and no limit on number of files
	- ‒ maybe increased upon request (if resources are available)
- soft and hard quotas
	- ‒ in addition to the soft limit above, there is also a higher hard limit
	- ‒ if usage is over soft quota a grace period of 30 days is triggered
	- ‒ after grace period no data can be written to the affected directory by user

➔ check your usage with **lastquota** and clean up your data on work regularly

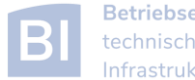

#### Group Directories

- group directories are available upon request
	- ‒ storage on the ESS
	- ‒ can be mounted via SMB (only version 2 or better)
	- ‒ path: **\$GROUP** or **/nfs/group/agyourgroup**
	- ‒ should be used for data shared among members of the same group, in particular to avoid multiple copies of the same file
	- ‒ group leader is owner of directory
	- ‒ default rights are set so that anyone in group can read and write to group directory

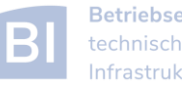

## File System Shares

[https://wiki.hpcuser.uni-oldenburg.de/index.php?title=Local\\_Mounting\\_of\\_File\\_Systems](https://wiki.hpcuser.uni-oldenburg.de/index.php?title=Local_Mounting_of_File_Systems)

- you can mount your **\$HOME**, **\$DATA** and **\$WORK** as well as **\$OFFSITE** and **\$GROUP** directories on your local workstation
- server address for mounting are

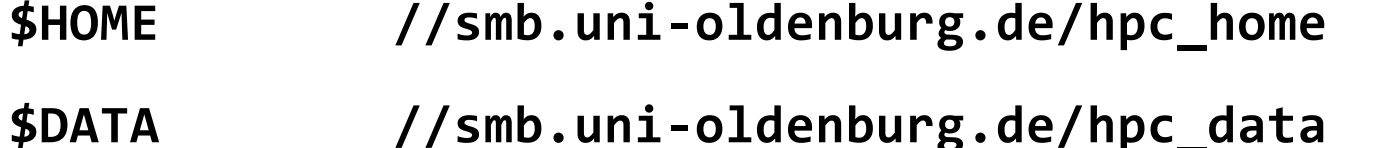

- **\$WORK //smb.hpc.uni-oldenburg.de/hpc\_work**
- **\$OFFSITE //smb.uni-oldenburg.de/hpc\_offsite**
- **\$GROUP //smb.uni-oldenburg.de/<groupname>**
- ‒ for Windows connect a network drive (and replace "/" with "\")
- ‒ for Linux add information in **/etc/fstab**

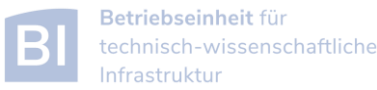

#### File System Use

- applications with high I/O demands can put a lot of stress on the used file system
- I/O-performance depends on the I/O profile
	- ‒ I/O with few but large files is better than many small files
	- ‒ sequential I/O is better than random access
- pick the right file system for your I/O profile
	- ‒ local disks or SSDs are best for I/O with small block sizes
	- ‒ parallel files system (**\$WORK**) is best for large files and parallel I/O
	- ‒ **\$HOME** and **\$DATA** (and all NFS mounted directories) should be avoided for I/O at runtime

#### simple I/O performance tests can be done with **dd**

[https://www.thomas-krenn.com/de/wiki/Linux\\_I/O\\_Performance\\_Tests\\_mit\\_dd](https://www.thomas-krenn.com/de/wiki/Linux_I/O_Performance_Tests_mit_dd)

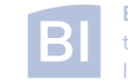

#### Carl von Ossietzky Universität Oldenburg

#### File System Bandwidth Limits

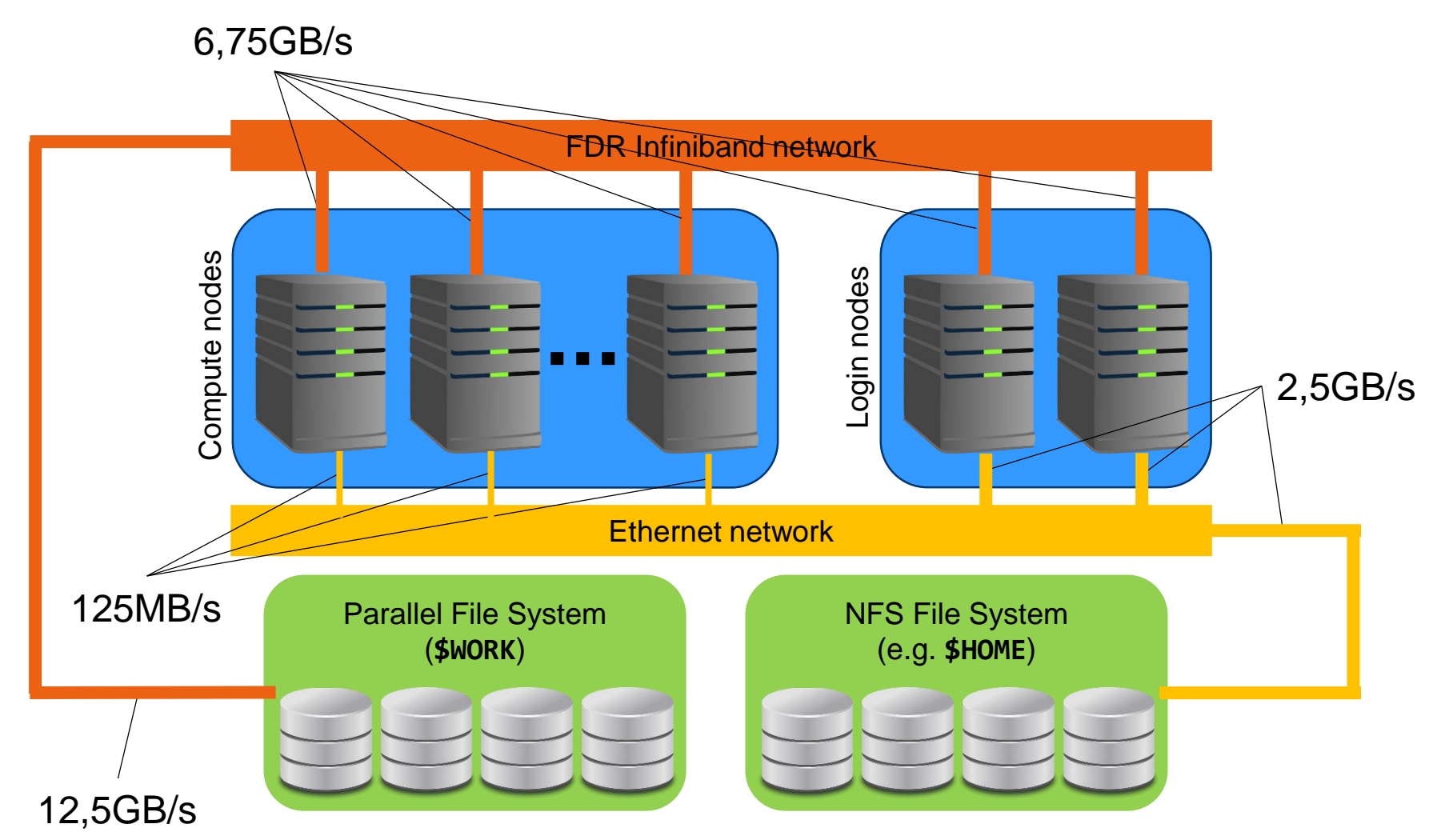

Note, that the maximum bandwidth is shared for the whole node/cluster

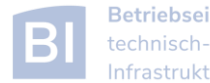

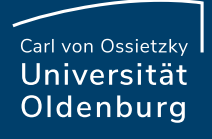

#### Best Practices for File System Use

- if your job is doing heavy I/O use **\$WORK** or **\$TMPDIR**
	- ‒ I/O bandwidth to **\$WORK** is more than 10GB/s (shared for the whole cluster), compared to 125MB/s at most to **\$HOME** and **\$DATA**
	- ‒ try to use parallel I/O and avoid using many small files
	- ‒ **\$TMPDIR** is best for small files and random access (in particular in the partitions **mpcb.p** and **mpcp.p**)
- keep your data on **\$WORK** while it is being processed
	- ‒ data that is currently not needed can be moved to **\$DATA**
	- ‒ consider creating compressed archives and organise your data
	- ‒ only keep important data and delete as much as possible when a project is finished
	- ‒ use **\$GROUP** if you frequently need to share data within your group to avoid unneccessary copies of data

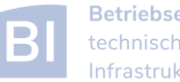

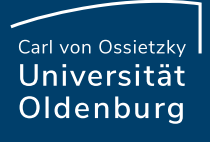

### Best Practices for File System Use

- user-specific directories will be deleted when the account expires
	- ‒ files are only kept for 180 days
	- ‒ make sure you copy files you want to keep elsewhere (e.g. a group directory)
- reducing your file system footprint
	- ‒ the size but also the number of files count (especially if there is a backup)
	- ‒ clean up your directories whenever you finish a project or no longer need some files
	- ‒ files you want to keep can be packed in an archive file

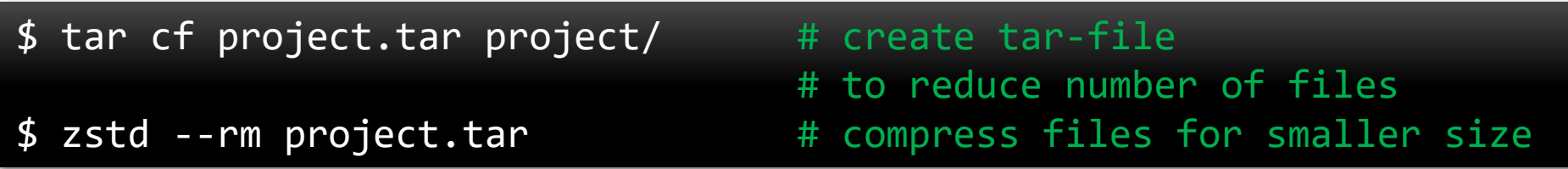

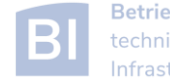

#### Final Remarks File Systems

- setting file permissions
	- ‒ add execute (**x**) permission to directories to allow **cd**
	- ‒ add read (**r**) permission to directories to allow **ls**
	- ‒ avoid adding write (**w**) permission for group or others on directories (you cannot change ownership of files)
- checking quotas
	- ‒ use the **lastquota** command to find out how much diskspace your are using
	- ‒ also weekly e-mails to all users

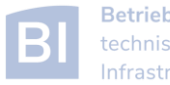

Universität Oldenburg

# What will (not) change with the next cluster?

- every user will get a new **\$HOME** and **\$WORK**
	- ‒ old directories will be available for migration period
- both **\$HOME** and **\$WORK** will be on a new parallel file system
	- ‒ faster file I/O over Infiniband
	- ‒ snapshots and backup for **\$HOME** but not for **\$WORK**
- **\$DATA** and **\$OFFISTE** will be available as before
	- ‒ also group directories **\$GROUP**
- no local HDDs or SSDs anymore
	- ‒ a **\$TMPDIR** will be provided on a fast NVME-server
- I/O performance will increase for all directories
	- ‒ probably a factor of two

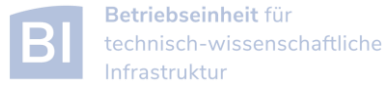

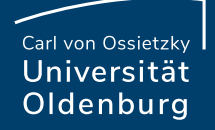

# Software and Modules

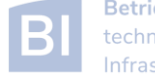

# Using Installed Software

- software is installed centrally on the cluster
	- ‒ main path: **/cm/shared/uniol/software**
	- ‒ installed applications are optimized for system
	- ‒ can be used by all users (unless restricted by license terms)
	- ‒ own software can be installed, too, e.g. in **\$HOME**
- installed software includes
	- ‒ compilers
	- ‒ libraries (MPI, numerical libraries,…)
	- ‒ scientific application
	- ‒ overview and help in the HPC wiki

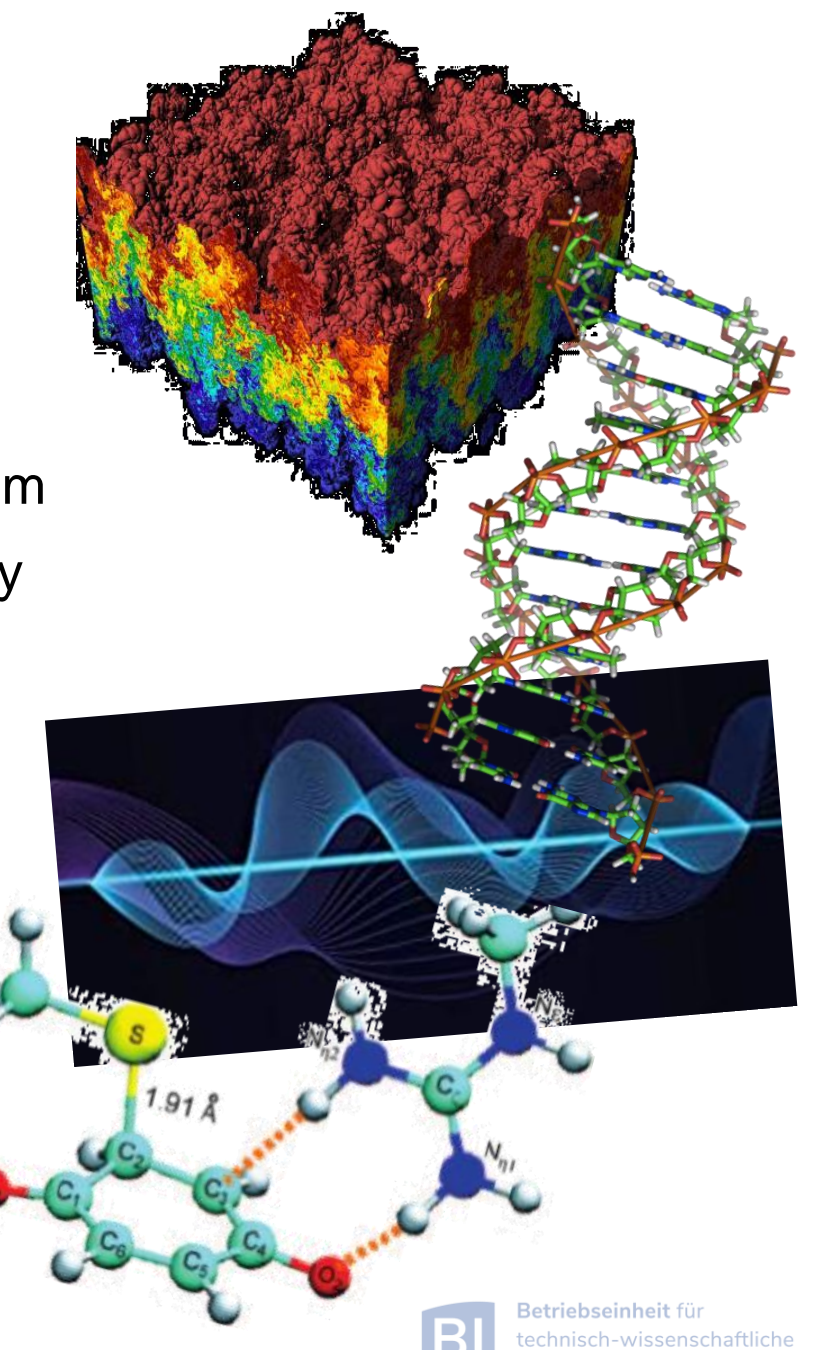

#### Environment Modules

• Linux settings are defined by environment variables

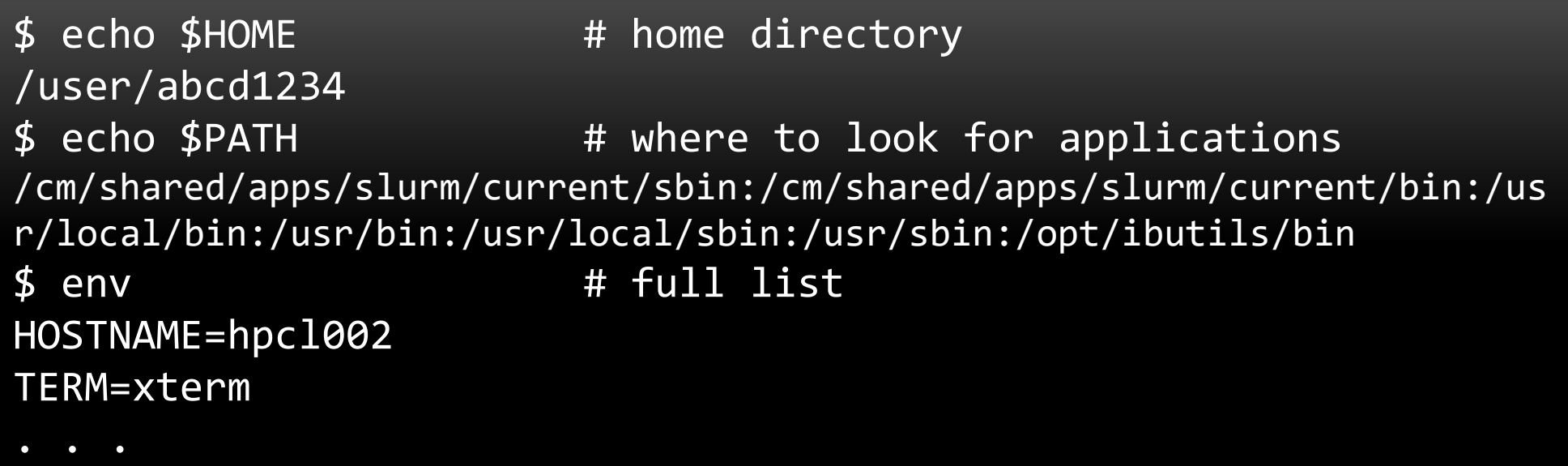

- ‒ applications require correct settings of environment variables (e.g. the **PATH**variable)
- ‒ environment modules are used to make predefined changes to the environment using the **module**-command

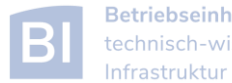

#### The **module**-command

- the environment settings for installed applications are managed using modules
	- ‒ example: loading a module for **SAMtools**

```
$ module load SAMtools/1.9-GCC-8.3.0
$ samtools --version
samtools 1.9
Using htslib 1.9
Copyright (C) 2018 Genome Research Ltd.
$ which samtools
/cm/shared/uniol/software/8.3/SAMtools/1.9-GCC-8.3.0/bin/samtools
[abcd1234@carl]$ echo $PATH
/cm/shared/uniol/software/8.3/SAMtools/1.9-GCC-8.3.0/bin:/cm/shared/...
```
- ‒ after the module is loaded, the application can be used
- ‒ the variable **\$PATH** has been modified (among other things)

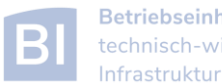

Carl von Ossietzkv Universität Oldenburg

#### The **module**-command

- available modules can be displayed and searched for
	- ‒ displaying all modules (also work with **spider**)

```
$ module available
   ----------------- /cm/shared/uniol/modules/8.3/bio --------------------
  . . . 
 SAMtools/0.1.19-foss-2019b SAMtools/1.9-GCC-8.3.0 (L,D)
  . . .
```
- ‒ very long list of available modules
- ‒ modules can be highlighted with **(L)** for loaded and/or with **(D)** for default
- ‒ add application name to get shorter list
- show currently loaded modules

```
$ module list
Currently Loaded Modules:
  1) slurm/current 2) hpc-env/8.3 3) GCCcore/8.3.0 ...
```
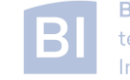

#### The **module**-command

[https://wiki.hpcuser.uni-oldenburg.de/index.php?title=User\\_environment\\_-\\_The\\_usage\\_of\\_module\\_2016](https://wiki.hpcuser.uni-oldenburg.de/index.php?title=User_environment_-_The_usage_of_module_2016)

- find modules
	- **\$ module available [module-name] \$ module spider [module-name]**
	- list all modules [with given module name]
	- ‒ both commands are case-insensitive and understand regular expressions when using option **-r**
- load/unload

**\$ module load <module-name> \$ module remove <module-name>**

‒ to return to a default state

**\$ module restore**

• information about modules

 $model$  **hist** 

- **\$ module help <module-name>**
- **\$ module spider <module-name>**

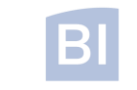

#### The **module**-command

• you can define, save, and restore your own module collections

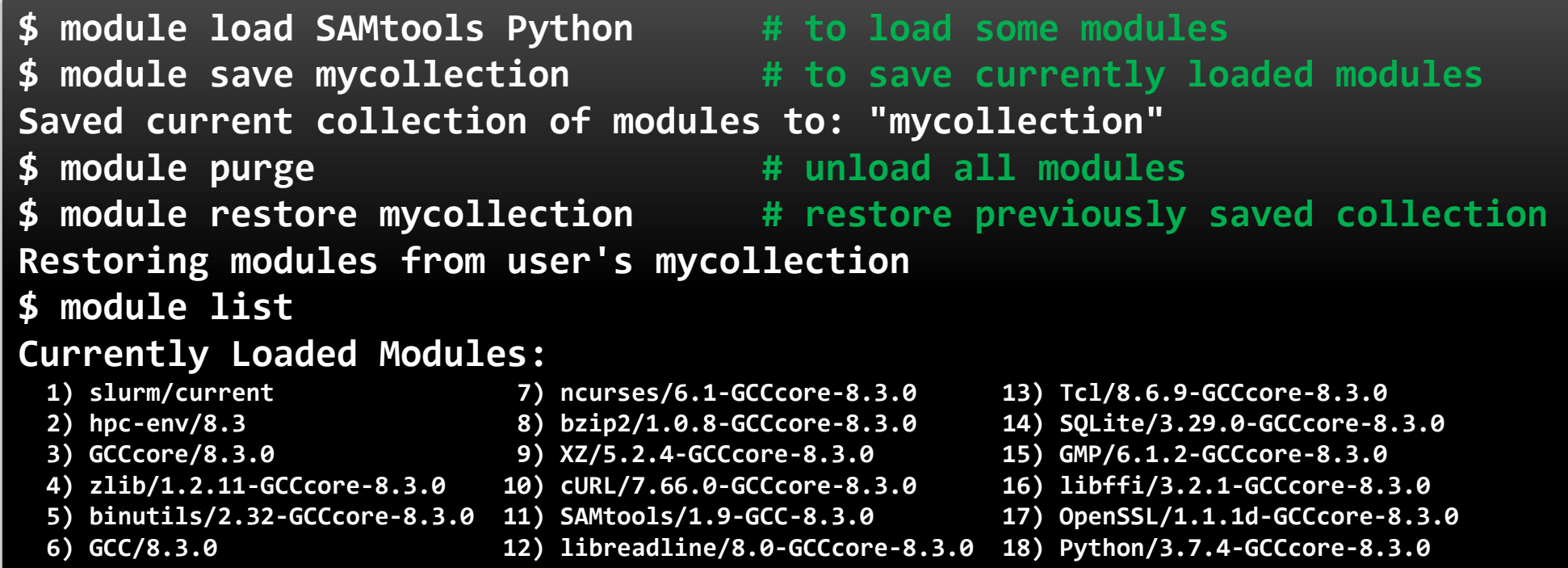

‒ if no name is given for **save** or **restore**, the collection **default** is used

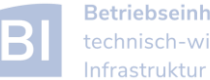

#### The **ml**-command

- the **module**-command (as well as some subcommands) can be abreviated
	- ‒ any command **module subcmd** can be replaced with **ml subcmd**
	- ‒ the **ml**-command also may have different meanings depending on the context

```
$ ml # same as module list
Currently Loaded Modules:
 1) slurm/current 2) hpc-env/8.3
$ ml av # same as module available
. . .
 ------------------- /cm/shared/uniol/modules/core ---------------------
  slurm/current (L) hpc-env/8.3 (L)
. . .
 $ ml SAMtools # same as module load SAMtools
```
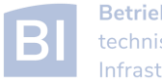

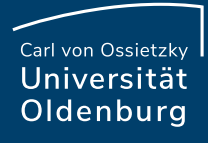

#### **hpc-env** Modules

• in the module core-section you can find a number of **hpc-env** modules

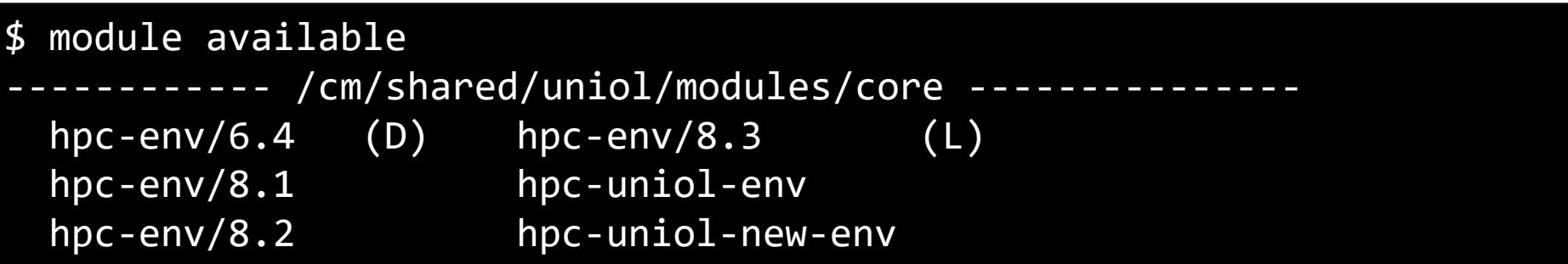

- ‒ these modules provide some basic settings (e.g. **\$DATA**, loading the Slurm module) and make a specific module stack available
- ‒ the version corresponds to a specific **GCC** version and all modules in the stack are based on this **GCC** version
- ‒ the non-version modules are older and not based on a specific **GCC**
- ‒ most software is installed in **hpc-uniol-env**, **hpc-env/6.4** and **hpc-env/8.3**
- ‒ if you login you will find **hpc-uniol-env** loaded, this can be changed (e.g. with **module save**)
- ‒ only one **hpc-env** module can be loaded at any time

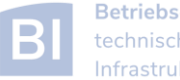

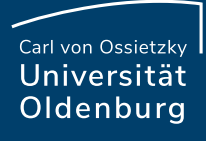

#### **Modules**

- why use modules
	- ‒ modules allows multiple versions of the same application to be installed
	- ‒ modules change all the environment settings as needed
	- ‒ modules know about dependencies and conflicts
- modules and jobs
	- ‒ modules have to be loaded within a job script (as needed)
	- ‒ modules loaded when the job is submitted are remembered by SLURM (but you may submit a job later again with different modules loaded)

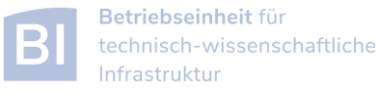

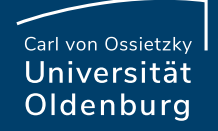

# Compiler, Libraries and **Toolchains**

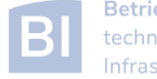

Carl von Ossietzky Universität Oldenburg

#### **Compiler**

• different compilers available (from vendors and also open-source)

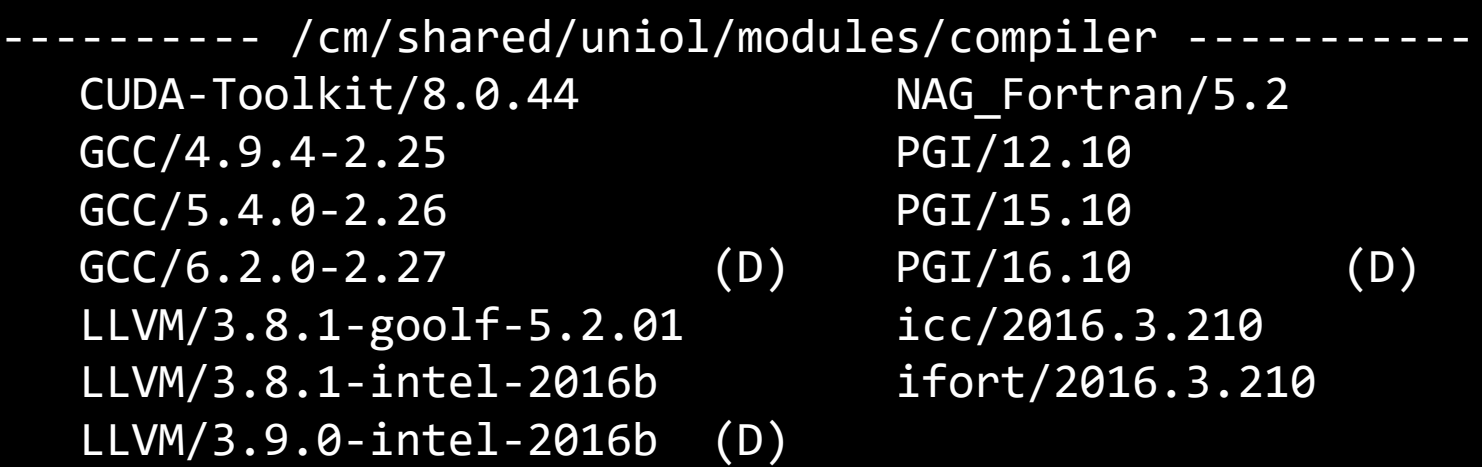

- ‒ Intel compiler usally gives very good performance (icc and ifort)
- ‒ using different compilers may help to better understand your code
- ‒ some compiler support special hardware (e.g. GPUs by PGI)
- ‒ always load one compiler (don't use OS GCC)

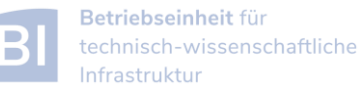

#### Example: **RandomWalk.cpp**

- download the code **RandomWalk.cpp** (and the other RandomWalk files) from Stud.IP
	- ‒ the code simulates a 2d random walk, each step of lenght one in random direction, prints out distance from start after N steps
	- $-$  expected distance is  $SQRT(N)$
	- compile with GCC or ICS
		- **\$ gcc RandomWalk.cpp –o RandomWalk**
		- **\$ ipcp RandomWalk.cpp –o RandomWalk**
	- ‒ run with one argument for seed, e.g.
		- **\$ ./RandomWalk 12345**
	- $-$  timing with
		- **\$ time ./RandomWalk 12345**

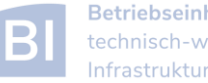

Carl von Ossietzky Universität Oldenburg

#### **Libraries**

- libraries are available as modules
	- numerical libraries provide optimized solutions of general problems

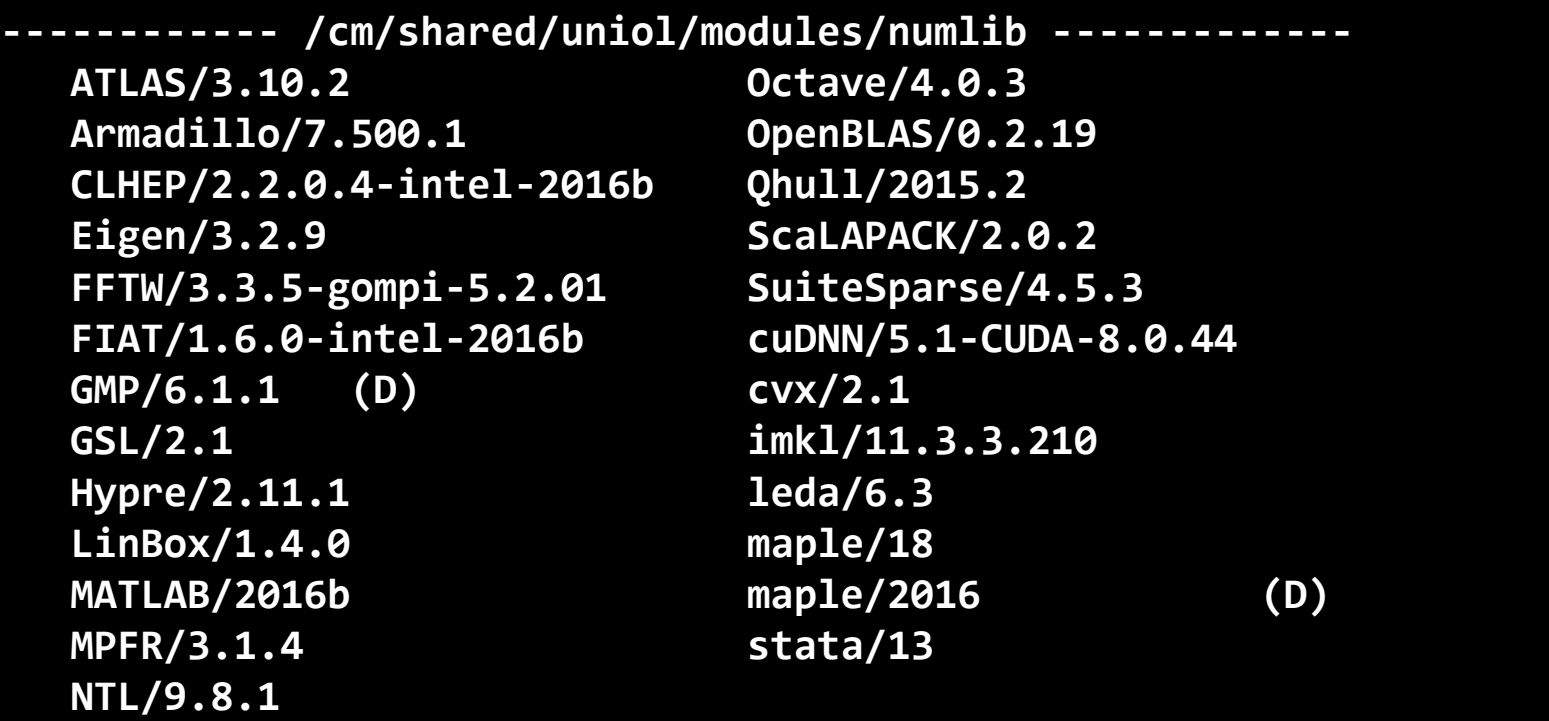

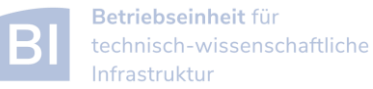

### Example: Matrix-Matrix Multiplication

- basic linear algebra is available in many different numerical libraries
	- ‒ OpenBLAS, Lapack, MKL, …
	- ‒ Basic Linear Algebra Subprograms (BLAS) contain e.g. a General Matrix Multiplication (gemm) of the form:

 $C = \alpha A \cdot B + \beta C$ 

- ‒ original version written in Fortran
- ‒ used in the **mm.cpp** example (**cblas\_dgemm** is the C-interface for double precision **gemm**)

**// A, B, and C are objects of class SqMatrix but A[0] etc. are // pointers to first element in matrix which is what dgemm expects cblas\_dgemm(CblasRowMajor, CblasNoTrans, CblasNoTrans, n, n, n, alpha, A[0], n, B[0], n, beta, C[0], n);**

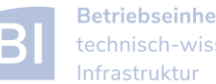

- some modules are called toolchains
	- ‒ provide a collection of compiler, MPI, and/or numerical libraries

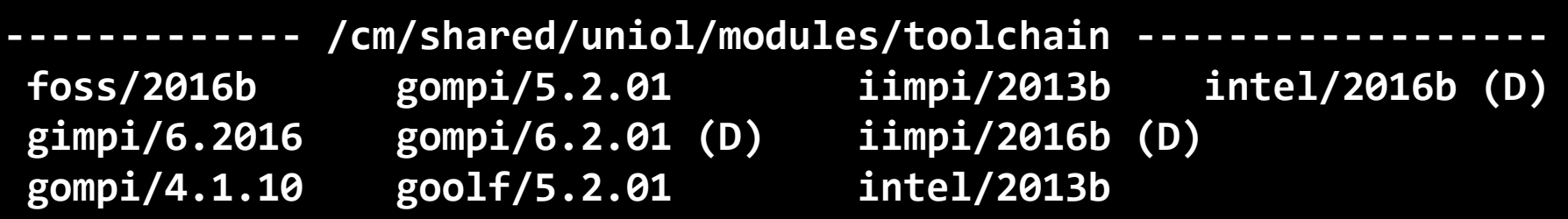

- examples:
	- ‒ foss: free and open-source software, currently GCC, OpenMPI, OpenBLAS, ScaLAPACK, FFTW
	- ‒ fosscuda: same as foss with CUDA support
	- ‒ gompi: GCC, OpenMPI
	- ‒ intel: Intel compilers, MPI, MKL

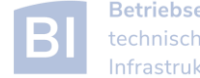

## Example: Matrix-Matrix Multiplication

• the code **mm.cpp** uses **OpenBLAS** which is included in the **foss**-toolchain

```
$ ml restore
Resetting modules to system default
$ make clean
rm mm mm.o
$ make
g++ -O2 -c mm.cpp
mm.cpp:7:19: fatal error: cblas.h: No such file or directory
 #include "cblas.h"
                   ^
compilation terminated.
make: *** [mm.o] Error 1
$ ml foss
$ make
g++ -O2 -c mm.cpp
g++ -O2 -o mm mm.o -lopenblas
```
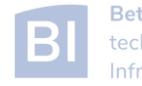

### Example: Matrix-Matrix Multiplication

- alternatively, the code can be compiled with Intel MKL
	- ‒ requires some code change (different header file)
	- ‒ requires changes to Makefile (different libraries to link)
	- ‒ result: code runs faster by 25%

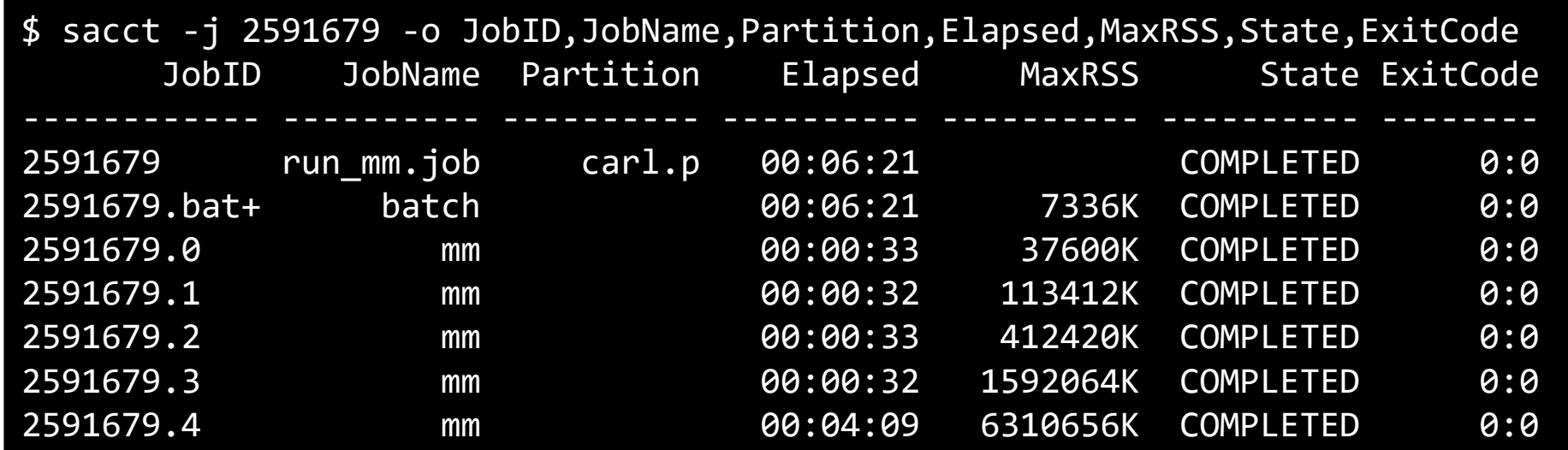

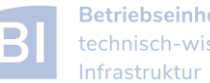

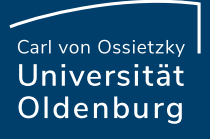

### What will (not) change with the new cluster?

- module commands and module usage will not change
	- ‒ new versions of **hpc-env** modules
- **foss**-toolchain will be available in a recent version
	- ‒ additional toolchain with AMD compiler (?)
	- ‒ is the **intel**-toolchain still useful (?)
	- ‒ no extra **\*cuda**-toolchain, instead **CUDA** can be loaded additionally

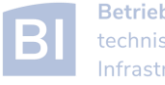

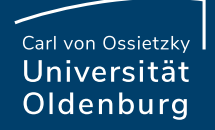

# Advanced Job Management

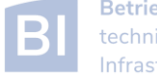

# Running Many Jobs

- you may need to run a program on the HPC cluster many times with different parameters
- example: run program *isPrime* several (M) times
	- ‒ different input parameter (value to test) every time
	- ‒ all input parameters are in file **parameter.dat**
- strategies:
	- ‒ simple approach: make M copies of job script, modify the input parameter in every file, could be automatized, not recommended ‒ loop approach: use a single job script with a loop ‒ job array approach: use Slurm's job array functionality

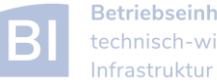

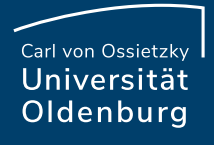

## Running Many Jobs: Job Arrays

job or task arrays are defined by Slurm option

```
$ cat array_job.sh
. . .
### settings for job array
#SBATCH --array 1-10:1%4 # define task array
                            # format range:step%tasklimit
. . .
```
- ‒ range of tasks can be defined as **from-to:increment**
- ‒ multiple ranges with comma-separated list
- ‒ limiting the number of parallel tasks is possible with **%tasklimit** (when tasks have high resource requirements)

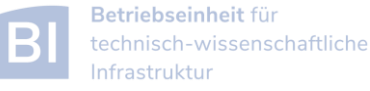

Carl von Ossietzkv Universität Oldenburg

#### Job Arrays

- the same job script is executed for each task in the array
- additional variable **SLURM\_ARRAY\_TASK\_ID** is provided

```
$ cat prime_job.sh
# get parameter from file for each task
parameter=$(awk "NR==$SLURM_ARRAY_TASK_ID {print \$1}" parameter.dat)
echo -n "Task $SLURM_ARRAY_TASK_ID tested if $parameter is prime? "
./isPrime $parameter
```
the task-ID can be used

- ‒ e.g. to number input or output file
- ‒ read specific line from input file (as in the example above)
- ‒ computations in bash (limited)

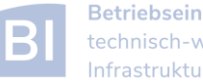

#### Job Arrays

- job array are a powerful tool for task parallel jobs
	- ‒ to be preferred over submitting many individual jobs
	- $-$  each tasks in a job array should be sufficiently long (e.g.  $> 1h$ ), due to the overhead for a single task
- requires some strategy for post-processing
	- ‒ often Linux tools can do the trick, more complex tasks may require postprocessing script in e.g. Python
- additional environment variables for first and last task
	- ‒ however, tasks may not complete in the correct order
	- ‒ alternatively job dependencies can be used

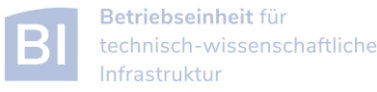

#### **awk**

#### <http://www.gnu.org/software/gawk/manual/gawk.html>

- powerful Linux tool that searches the lines of a file for patterns and performs an action on that line
	- ‒ similar tools are **grep** (pattern matching) and **sed** (streaming edit)
	- ‒ works well with data files (tables)
	- ‒ uses a **C**-like syntax
- example: **prime.awk**
	- ‒ reads all output files from the job array (using **cat** to combine them)
	- ‒ counts yes and no answers
	- ‒ prints final result

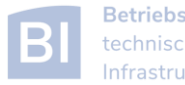

#### Job Arrays: Do's and Don'ts

- do use job arrays whenever you run many almost identical jobs (e.g. parameter studies)
	- ‒ don't automatically submit 100s or 1000s of jobs simultaneously
- do limit the number of parallel running tasks if individual jobs require a lot of resources
	- ‒ there is a setting **MaxJobsPerAccount=250** limiting the maximum number of running jobs for your group
- don't parallelize very short jobs in a job array
	- ‒ individual tasks should run for minutes at the very least, better for hours
	- ‒ group tasks for longer job run time and parallelize for groups
- do test
- don't run tasks if you do not need to

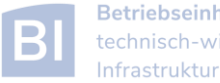

# Running Many Jobs

- you may need to run a program on the HPC cluster many times with different parameters
- example: run program *isPrime* several (M) times
	- ‒ different input parameter (value to test) every time
	- ‒ all input parameters are in file **parameter.dat**
- strategies:
	-

‒ simple approach: make M copies of job script, modify the input parameter in every file, could be automatized, not recommended

- 
- 
- 

‒ loop approach: use a single job script with a loop

‒ job array approach: use Slurm's job array functionality

‒ parallel approach: use the Linux command **parallel**

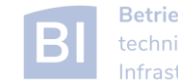

#### The **parallel** Command

<https://www.gnu.org/software/parallel/>

- the **parallel** command is a shell tool for executing command in parallel
	- ‒ available on the cluster as module

#### \$ module load parallel

‒ example: run **RandomWalk\_task.sh** ten times in parallel

\$ parallel -N 1 -j 4 --joblog parallel.log ./RandomWalk\_task.sh {1} ::: {1..10} Running RandomWalk with seed 2000 on hpcl001 Seed = 2000 Running RandomWalk with seed 4683 on hpcl001 Seed =  $4683$ 

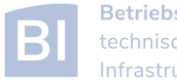

#### The **parallel** Command

<https://www.gnu.org/software/parallel/>

- the parallel command can be used in many different ways
	- ‒ in the example

\$ parallel -N 1 -j 4 --joblog parallel.log ./RandomWalk\_task.sh {1} ::: {1..10}

- ‒ a range is given with **::: {1..10}**, alternatively use **::: \$(seq 10)**
- ‒ with **{}** or **{n}** the value of the argument is passed to the task
- ‒ the option **-N** defines how many arguments are passed to the task
- ‒ the option **-j** defines how many tasks can run in parallel
- ‒ an additional logfile is created with the option **--joblog <logfile>**

The use of the parallel command should be cited.

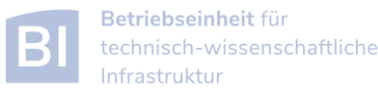

#### Carl von Ossietzky Universität Oldenburg

#### Running Many Jobs

• several approaches can be used to run many tasks on the cluster

loop approach: single job, post-processing could be included, only serial processing, best used if tasks are short (minutes) and total runtime not too long

job arrays: single **sbatch**, one job per task, parallel processing on available resources, tasks should run >1h, limit maximum number of tasks running, overhead for starting tasks

parallel approach: single job, distributed resources can be used, better control over used resources, little overhead for starting tasks, scripts can be adapted easily

also see [https://wiki.hpcuser.uni-oldenburg.de/index.php?title=How\\_to\\_Manage\\_Many\\_Jobs](https://wiki.hpcuser.uni-oldenburg.de/index.php?title=How_to_Manage_Many_Jobs)

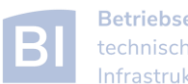

## Handling Many Output Files

- jobs or job arrays with many tasks in general also generate many output files
	- ‒ may degrade performance, use **\$WORK** or **\$TMPDIR**
	- ‒ you may hit your file number quota
- if possible try to generate single output file
	- ‒ might be difficult at job runtime but can be done afterwards

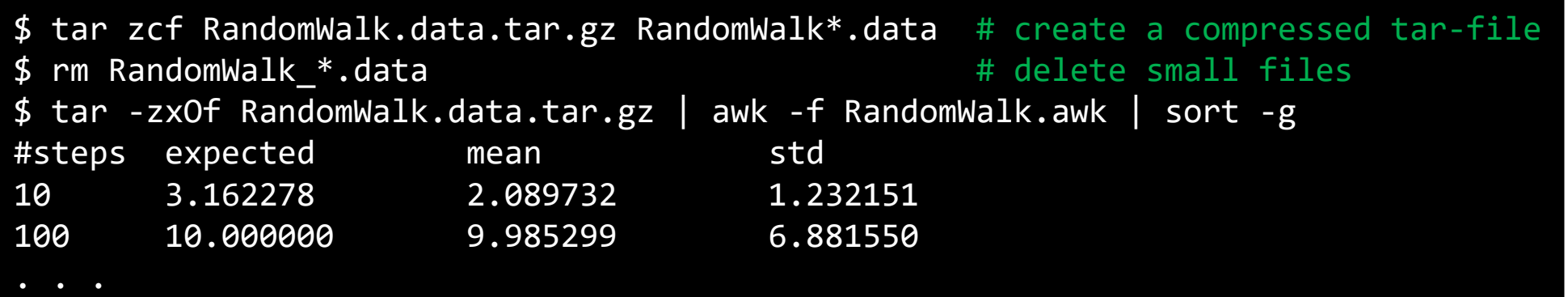

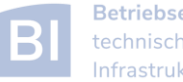

#### Job Dependencies

[https://wiki.hpcuser.uni-oldenburg.de/index.php?title=How\\_to\\_Use\\_Job\\_Dependencies](https://wiki.hpcuser.uni-oldenburg.de/index.php?title=How_to_Use_Job_Dependencies)

- jobs can have a dependency on another job
	- ‒ option: **--dependency** or short **-d**
	- ‒ format: **--dependency <type>:<jobID>[,<jobID>…]** where **<type>** can be one of: **afterany**, **afterok**, **afternotok**
- a job with a dependency will not start until the predecessors have completed with the demanded status
	- ‒ careful: make sure exit status is correct for your needs
	- ‒ additional type **after:** jobs starts once predecessors have started
- a special dependency type is **singleton**
	- ‒ all jobs with the same job name and from the same user have to complete first, can be used to collect results

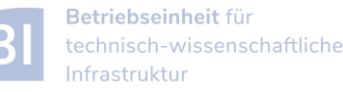

Carl von Ossietzky Universität Oldenburg

# Exercises

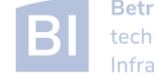

#### **Exercises**

- 1. Try to compile and run the **mm**-code
	- ‒ Try to use different toolchains
- 2. Try to run a job script for an application
	- See next slide for specific example Orca
- 3. Try to run and compile the **RandomWalk**-code
	- ‒ Try different compilers
	- ‒ Run multiple times as job array
	- ‒ Run multiple time using the Linux **parallel** command

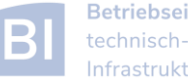

#### Example: ORCA Job

- examples for using installed software on the cluster can be found in the HPC wiki
	- ‒ e.g. ORCA (chemistry) [http://wiki.hpcuser.uni-oldenburg.de/index.php?title=ORCA\\_2016](http://wiki.hpcuser.uni-oldenburg.de/index.php?title=ORCA)
	- ‒ download the files for serial runs and submit job
	- $-$  use ORCA 3.0.3
	- ‒ the job script is rather complex
		- o module is loaded
		- o files are copied to \$TMPDIR
		- o application is started from \$TMPDIR
		- o output is copied to \$SLURM\_SUBMIT\_DIR

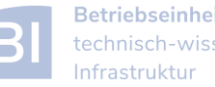

#### Example: Many Random Walks

- task: run RandomWalk several (M=10) times to get the average distance after N steps from multiple runs
	- ‒ different seed every time, provided in a file
	- ‒ write job script run as one or more SLURM jobs
	- ‒ think how to analyse data from M completed runs
		- $\circ$  how to combine the output of M tasks
		- o maybe with awk script?

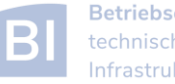